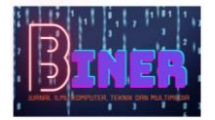

# **Perancangan Aplikasi Inventori Untuk Mengelola Persediaan Barang Pada Toko Jamu Menggunakan Metode** *FIFO, LIFO***Dan** *Average* **(Studi Kasus : Toko Jamu Mujur Jaya Cisoka)**

**Muhamad Ridwan<sup>1</sup> , Budi Apriyanto<sup>1</sup>**

<sup>1</sup>Fakultas Ilmu Komputer, Program Studi Teknik Informatika, Universitas Pamulang, Kota Tangerang Selatan, Indonesia Email : <sup>1</sup><u>iwangarridwan@gmail.com</u>, <sup>2</sup><u>[Dosen00628@unpam.ac.id](mailto:Dosen00628@unpam.ac.id)</u>

**Abstrak** - Perkembangan Teknologi yang kian lama semakin meningkat mendorong sifat manusia untuk memanfaatkan dan menggunakan teknologi dengan sebaik-baiknya. Munculnya berbagai jenis alat elektronik dan aplikasi-aplikasi yang semakin berkembang disertai berkembangnya internet yang kini dapat dirasakan hampir bisa di mana saja. Selain itu Perkembangan komputer saat ini sangatlah berperan penting dalam berbagai bidang usaha bisnis terutama kemampuanya yang baik dalam mengolah data dan informasi. Mujur Jaya Cisoka merupakan salah satu Toko Jamu yang menjual berbagai jenis Jamu (Mentah), Bahan-Bahan Herbal, Obat-Obatan dan sebagainya. Dalam pelaksanaannya, pengelolaan data dan pemrosesan data yang dilakukan masih menggunakan cara konvensional, contohnya pada penyimpanan data stok, data penjualan masih dicatat menggunakan alat tulis, Sehingga untuk pencarian data membutuhkan waktu yang lebih lama, karena itu, diperlukan Aplikasi Inventori untuk pengelolaan data barang, sehingga memudahkan karyawan toko dalam mengelola data barang. Di dalam Aplikasi Inventori ini, pada prosesnnya penulis menggunakan metode *FIFO, LIFO* dan *Average*. Desain dan Implementasi difokuskan pada proses mengelola Persediaan barang yang dilakukan karyawan atau Pegawai Toko dibawah pengawasan pemilik toko. Pada tahap akhir pengembangan Aplikasi ini, dilakukan evaluasi terhadap proses pengembangan aplikasi. Hal-hal apa yang telah dibuat dan apa kekurangan yang ada pada pengembangan aplikasi, akan diulas didalam skripsi ini.

**Kata Kunci**: Aplikasi Inventori, Metode *FIFO, LIFO* dan *Average*, Mengelola Persediaan Barang.

*Abstract − Technological developments are increasingly increasing, encouraging human nature to make the best use of and use technology. The emergence of various types of electronic devices and applications that are growing along with the development of the internet can now be felt almost anywhere. In addition, the current development of computers plays an important role in various fields of business, especially its good ability to process data and information. Mujur Jaya Cisoka is a Jamu Shop that sells various types of Jamu (Raw), Herbal Ingredients, Medicines and so on. In its implementation, data management and data processing are still carried out using conventional methods, for example in stock data storage, sales data are still recorded using stationery, so that data retrieval takes longer, therefore, an Inventory Application is needed for managing goods data. making it easier for store employees to manage item data. In this Inventory Application, in the process the writer uses the FIFO, LIFO and Average methods. Design and implementation is focused on the process of managing the inventory of goods carried out by employees or shop clerks under the supervision of the shop owner. In the final stage of developing this application, an evaluation of the application development process is carried out. What things have been made and what are the shortcomings in application development, will be reviewed in this thesis.*

*Keywords: Inventory Application, FIFO, LIFO and Average Methods, Managing Goods Inventory.*

### **1. PENDAHULUAN**

Perkembangan arus informasi yang meningkat, kebutuhan teknologi informasi sangat penting sebagai salah satu faktor untuk dapat bersaing, Dalam hal ini peranan komputer diperlukan dalam membantu melaksanakan aktivitas setiap pegawai sesuai dengan jabatan dan tugasnya. Dengan komputerisasi dapat mendukung sistem informasi perusahaan yang disertai aplikasi sebagai fasilitator pengolahan data dan informasi. Persediaan atau sering disebut inventory merupakan salah satu bagian terpenting dalam sebuah perusahaan yang sangat berpengaruh dalam berbagai aspek. Hal ini dikarenakan persediaan barang dalam perusahaan merupakan kegiatan yang paling aktif.

Mujur Jaya Cisoka merupakan salah satu Toko Jamu yang menjual berbagai jenis Jamu (Mentah), Bahan-Bahan Herbal, Obat-Obatan dan sebagainya. Dalam pelaksanaannya, pengelolaan data dan pemrosesan data yang dilakukan masih menggunakan cara konvensional, contohnya pada penyimpanan data stok, data penjualan masih dicatat menggunakan alat tulis, Sehingga untuk

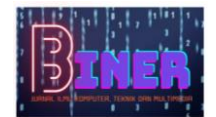

pencarian data membutuhkan waktu yang lebih lama. Selain itu terbatasnya sumber daya manusia (*user*) yang ikut membantu dalam proses pendataan, dengan banyaknya data yang harus diproses sehingga berpengaruh terhadap lamanya proses pesanan dan pengolahan itu sendiri. Untuk menanggulangi hal tersebut maka sangat perlu diadakan pengembangan sistem informasi sehingga diharapkan dapat mengurangi kesulitan yang ada. Oleh karena itu, diperlukan Aplikasi Inventori untuk pengelolaan data barang, sehingga memudahkan karyawan toko dalam mengelola data barang. Adapun Tujuan penelitian yaitu :

- 1. Merancang sebuah Aplikasi Inventori untuk mengelola Barang di Toko Jamu Mujur Jaya Cisoka
- 2. Membangun sebuah Aplikasi Inventori yang dapat menggantikan cara Konvensional dengan yang lebih modern dan efisien.
- 3. Aplikasi Inventory ini diharapkan dapat mempermudah Pengelola Toko dalam mengelola Persediaan Barang.

Disarankan bagi Penulis untuk menggunakan struktur artikel berikut: PENDAHULUAN – METODOLOGI PENELITIAN – ANALISA DAN PEMBAHASAN – IMPLEMENTASI – KESIMPULAN.

## **2. METODOLOGI PENELITIAN**

#### **2.1 Metode Pengumpulan Data**

Metode pengumpulan data berupa suatu pernyataan tentang sifat, keadaan, kegiatan tertentu dan sejenisnya. Pengumpulan data dilakukan untuk mendapatkan suatu informasi yang dibutuhkan dalam mencapai tujuan penelitian. Dalam penyusunan tugas skripsi ini penulis mengambil objek penelitian pada Toko Jamu Mujur Jaya Cisoka. Pengumpulan data dalam perancangan Aplikasi Inventori ini menggunakan 4 cara berikut merupakan uraian yang digunakan :

1. Observasi

Suatu metode pengumpulan data yang dilakukan dengan mengamati Langsung, melihat dan mengambil suatu data yang dibutuhkan di tempat Penelitian itu dilakukan. Observasi juga bisa diartikan sebagai proses yang kompleks. Pengumpulan data yang dilakukan di Toko Jamu Mujur Jaya Cisoka.

2. Wawancara

Wawancara merupakan salah satu teknik pengumpulan data yang dilakukan Melalui tatap muka langsung dengan narasumber dengan cara tanya jawab Langsung. Wawancara dilakukan dengan Karyawan atau Pengelola Toko Jamu Mujur Jaya Cisoka yang berhubungan dengan data yang terkait.

3. Dokumentasi

Suatu pengumpulan data dengan cara melihat langsung sumber-sumber Dokumen yang terkait. Dengan arti lain bahwa dokumentasi sebagai Pengambilan data melalui dokumen tertulis maupun elektronik. Digunakan Sebagai mendukung kelengkapan data yang lain.

4. Studi Pustaka

Studi pustaka dilaksanakan dengan melakukan studi kepustakaan dengan membaca dan mempelajari secara mendalam literatur-literatur yang mendukung penelitian ini. Diantaranya, jurnal, makalah artikel cetak maupun elektronik, dan lain sebagainya.

#### **2.2. Sumber Data Penelitian**

Sumber data yang digunakan antara lain :

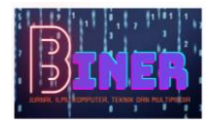

1. Data Primer

Data yang didapat peneliti secara langsung dari Narasumber. Yang Didapat hasil dari wawancara dengan Karyawan atau Pengelola Toko Jamu Mujur Jaya Cisoka.

2. Data Sekunder

Data yang diperoleh peneliti dari sumber yang sudah ada. Data sekunder Dapat berupa dokumentasi, catatan, bukti serta laporan historis

3. Sample Data yang didapatkan hasil wawancara dengan karyawan atau Pengelola Toko Jamu Mujur Jaya Cisoka sebagai berikut :

**Table 1.** Sample Data Hasil Wawancara Dengan Karyawan Atau Pengelola Toko Jamu Mujur Jaya Cisoka

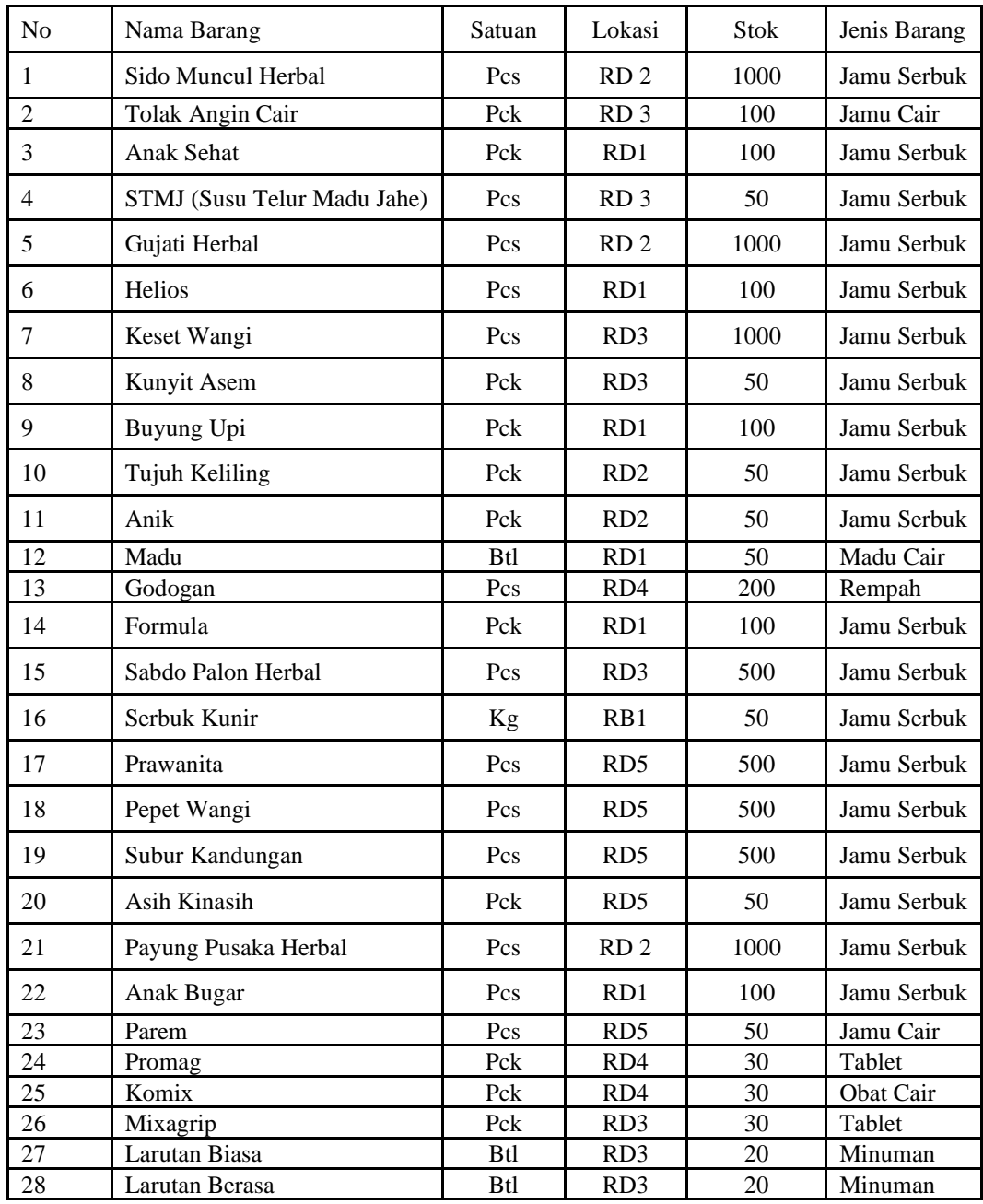

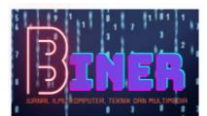

## **3. ANALISA DAN PEMBAHASAN**

#### **3.1 Analisa Sistem**

Teknik analisa digunakan dalam menguraikan dan memecahkan masalah berdasarkan data yang diperoleh. Data yang diperoleh dari Toko Jamu Mujur Jaya Cisoka dengan menggunakan metode kualitatif dimana data penelitian menghasilkan data deskriptif berupa kata-kata tertulis atau lisan dari narasumber penelitian. Data-data yang didapatkan tersebut kemudian diolah untuk mengidentifikasi dan mengevaluasi pokok masalah yang ada berdasarkan kesempatan, hambatan dan kebutuhan yang terjadi sehingga dapat diusulkan sebuah pemecahan atau perbaikan dari masalah tersebut.

Berdasarkan pengertian diatas, dapat disimpulkan bahwa analisa sistem yaitu sebuah pembelajaran mengenai sistem yang sedang berjalan saat ini kemudian dapat merancang sistem baru untuk memberikan sistem yang lebih baik untuk pengguna.

Di dalam tahapan analisa sistem terdapat beberapa langkah-langkah dasar yang perlu dilakukan oleh analisa sistem, yaitu sebagai berikut :

- a. *Identify*, yaitu merupakan tahap mengindentifikasi masalah.
- b. *Understand*, yaitu tahapan memahami kerja dari sistem yang ada
- c. *Analyse,* yaitu tahapan menganalisis sistem.
- d. *Report,* yaitu tahapan membuat laporan hasil analisis sistem.

#### **3.1.1 Analisa Sistem Berjalan**

Analisa sistem yang berjalan diidentifikasikan sebagai metode menguraikan sistem yang sedang digunakan dalam usaha mengindentikasikan masalah yang terjadi dan memberikan solusi atas permasalahan tersebut.

Berikut adalah aktivitas sistem yang sedang berjalan di Toko Jamu Mujur Jaya

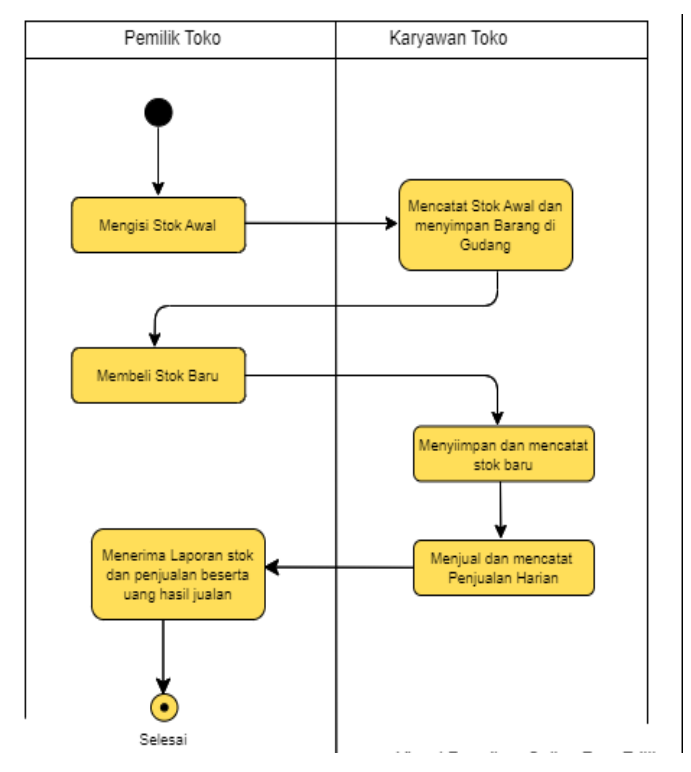

**Gambar 1.** Act Sistem Berjalan Toko Jamu

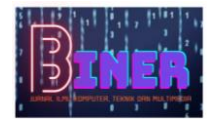

#### **3.1.2 Analisa Kebutuhan Sistem**

Di dalam Aplikasi Inventory Barang pada Toko Jamu ini. Terdapat rancangan perangkat lunak yang sudah dipersiapkan yaitu dalam bentuk kebutuhan sistem yang diperlukan sebagai berikut.

a. Kebutuhan Halaman Login

A1. Pemilik toko menggunakan *Username* dan password *default* yakni akun admin untuk bisa login pertama kali.

A2. Pemilik toko membuat dan mendaftarkan akun user untuk karyawan agar mereka bisa login pada halaman login.

A3. Karyawan yang sudah mempunyai user login dapat langsung masuk dengan memasukkan username dan pasword yang sudah dibuat oleh penjual sebelumnya.

b. Kebutuhan Halaman Menu

B1. Pemilik toko dapat menginput data karyawan beserta user karyawan untuk mereka bisa login dan menggunakan sistem.

B2. Pemilik toko atau karyawan menginput dan mendaftarkan barang dalam master data stok barang.

B3. Karyawan yang sudah masuk ke halaman utama sistem dapat melihat informasi barang dagang yang tersedia di sistem.

B4. Apabila ada penambahan barang baru bisa kembali diinput ke master data stok barang.

B5. Jika penambahan barang yang sama maka barang tersebut diinput di menu barang masuk dengan menarik nama barang yang ada sehingga dapat menambahkan jumlah stok barang tersebut di stok barang.

B6. Karyawan menginput pesanan barang yang dijual pelanggan di menu buat penjualan dimana itu akan mengurangi jumlah stok barang berdasarkan jumlah barang yang dijual.

B7. Karyawan dapat melihat laporan stok yang sudah dibuat.

B8. Karyawan dapat menampilkan data penjualan dan mengolah laporan penjualan.

B9. Pemilik toko dapat melihat daftar stok barang, barang masuk dan penjualan

B10. Pemilik toko dapat mencetak daftar stok barang, barang masuk dan daftar penjualan berdasarkan periode yang diinginkan.

#### **3.2** *User Interface*

a. *Interface* Login User

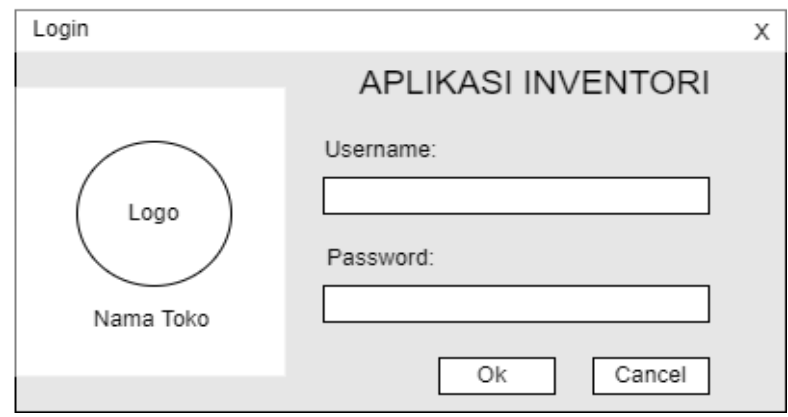

**Gambar 2.** *Interface Login*

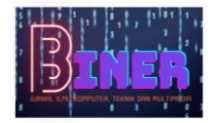

**Biner : Jurnal Ilmu Komputer , Teknik dan Multimedia** Volume 1, No. 4, Oktober 2023 ISSN 2988-3814 (media online) Hal 867-879

b. *Interface* Menu Utama

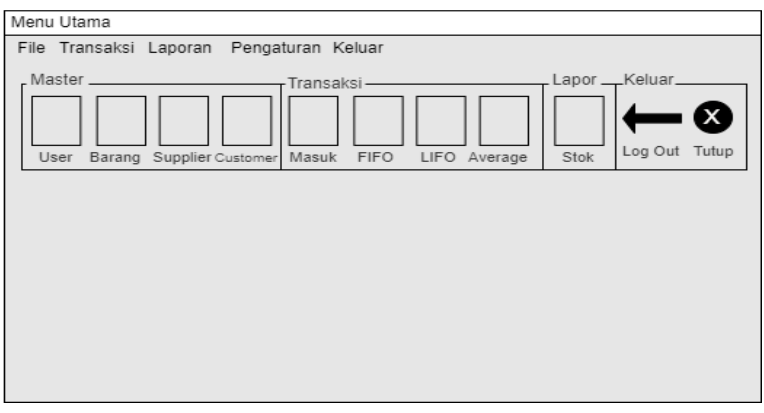

**Gambar 3.** *Interface* Menu Utama

c. *Interface* Menu Laporan Stok

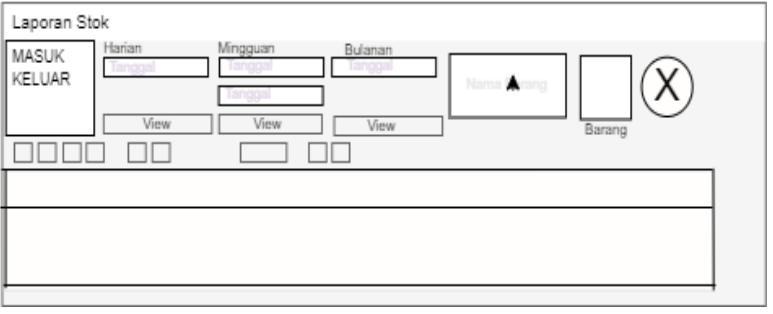

**Gambar 4***. Interface Menu Laporan Stok*

## **4. IMPLEMENTASI**

#### **4.1 Implementasi Program**

Tahap Implementasi Sistem ialah tahapan dimana menerjemahkan hasil rancangan ke dalam bentuk bahasa yang lebih dimengerti serta merupakan tahap dimana aplikasi siap dioperasikan pada keadaan yang sebenarnya, sehingga diketahui kelebihan dan kekurangan sistem dari aplikasi tersebut.

Dan Hasil Implementasi sistem aplikasi inventori barang pada toko jamu mujur jaya cisoka menggunakan metode *FIFO, LIFO,* dan *Average* setelah dijalankan hasilnya seperti berikut ini:

#### **4.1.1 Antarmuka Sistem**

a. Antarmuka Halaman Login

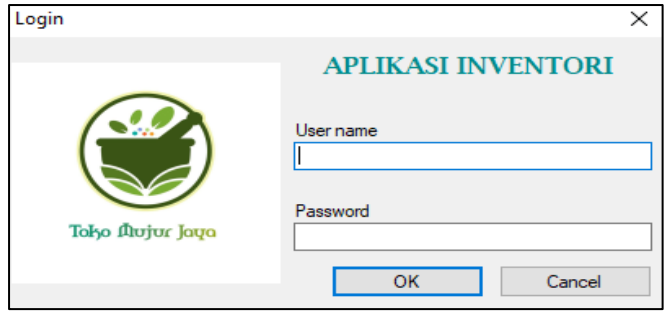

**Gambar 5.** Antarmuka Halaman *Login*

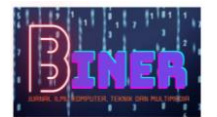

Halaman Login ini terlebih dahulu hanya dapat diakses oleh admin (Pemilik Toko) dengan *username default* ADMIN dengan *password default* yaitu ADMIN untuk masuk ke halaman utama. Setelah itu pemilik toko bisa berperan sebagai administrator untuk kemudian membuat username dan *password* masing-masing untuk pegawai atau karyawan toko yang terlibat agar data *username* bisa tersimpan di database dan bisa melakukan proses *login* sesuai *username* dan *password* yang dibuat, sehingga semua pihak dapat menggunakan aplikasi secara bersama-bersama.

#### b. Antarmuka Menu Utama

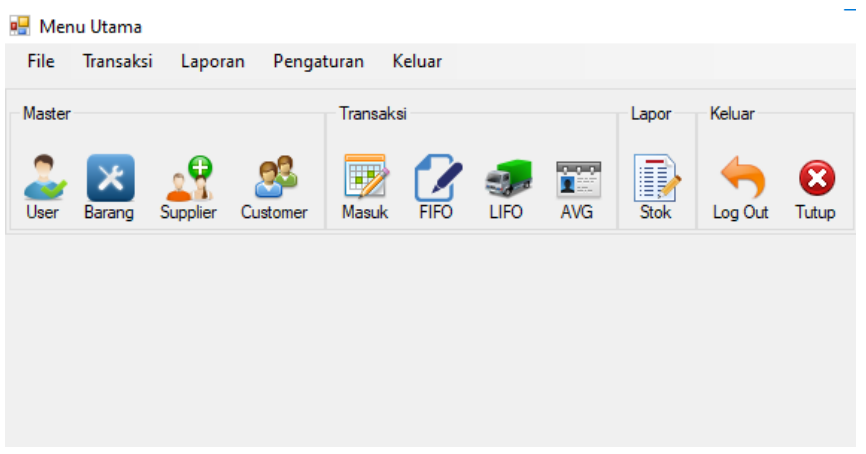

**Gambar 6.** Antarmuka Menu Utama

Menu Utama ialah halaman utama yang akan tampil setelah berhasil melalui proses *login.*  Halaman ini menampilkan secara keseluruhan fitur-fitur dalam sistem yaitu antara lain fitur tambah user (jika login menggunakan *User Admin* atau Pemilik Toko), fitur persediaan barang yang ada dan telah dimasukan ke dalam sistem yang tersimpan dalam *database,* data *supplier*, data *customer,* data barang masuk yang mana akan menambah kuantitas dari persediaan barang,Fitur *FIFO*, *LIFO*, dan *Average* serta Laporan Stok. Semua data tersebut dirancang dalam bentuk bar yang disertai *icon* agar menyajikan fitur dan informasi yang jelas dan mudah dimengerti.

c. Antarmuka menu cetak laporan

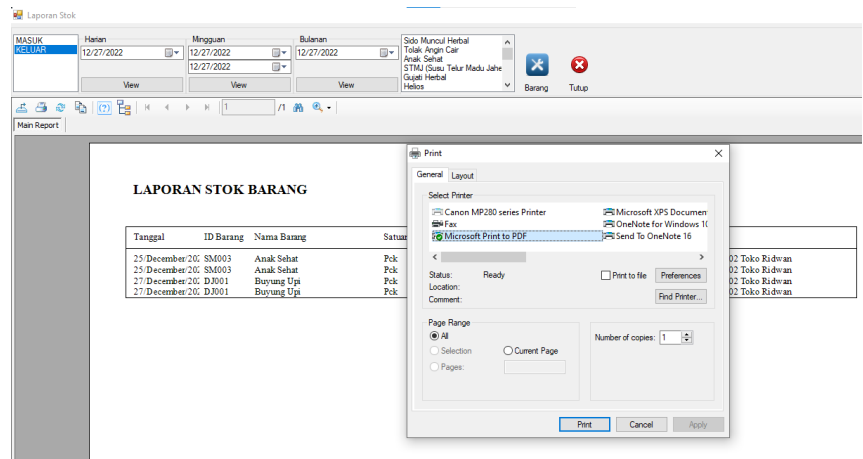

**Gambar 7.** Antarmuka Menu Cetak Laporan

#### **4.2 Pengujian Sistem**

Pengujian sistem dilakukan untuk menguji coba sistem yang dirancang dan telah diimplementasi. Dimana pengujian ini bertujuan untuk mengevaluasi bila terjadi kesalahan pada

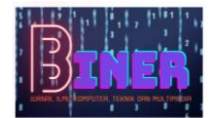

sistem yang dapat membuat sistem tidak dapat digunakan dengan baik. Pengujian yang dilakukan pada sistem informasi barang ini dilakukan dengan menggunakan dua metode yaitu *black box testing* dan *white box testing*

#### **4.2.***1 Black Box Testing*

*Black Box Testing* yaitu pengujian sistem difokuskan pada kegunaan fungsional pada fitur fitur yang ada pada sistem dengan tidak mengikutsertakan struktur internal kode program dalam proses pengujian. Pengujian *Black Box* yang dilakukan ialah pada pengujian-pengujian sebagai berikut :

a. Halaman Login

| No             | Pengujian                                                                                              | Realisasi Yang<br>Diharapkan                                                                        | Hasil Pengujian | Kesimpulan |
|----------------|----------------------------------------------------------------------------------------------------|----------------------------------------------------------------------------------------------------|-----------------|------------|
| 1              | Mengisi username<br>yang sesuai dengan<br>database, namun<br>password yang tidak<br>sesuai database.   | Otomatis mengosongkan<br>kolom <i>username</i> dan<br>password sebagai tanda<br>gagal masuk.        | Sesuai Harapan. | Valid.     |
| $\mathfrak{D}$ | Mengisi username<br>yang tidak sesuai<br>dengan database,<br>namun password<br>yang sesuai database.   | Otomatis mengosongkan<br>kolom <i>username</i> dan<br><i>password</i> sebagai tanda<br>gagal masuk. | Sesuai Harapan. | Valid.     |
| 3              | Mengisi username<br>Admin yang sesuai<br>dengan database dan<br>password yang juga<br>sesuai database. | Berhasil masuk ke sistem<br>dan menampilkan<br>halaman dashboard<br>Sistem.                         | Sesuai Harapan. | Valid.     |
| $\overline{4}$ | Mengklik tombol<br>masuk tanpa mengisi<br>username dan<br>password.                                    |                                                                                                    | Sesuai Harapan. | Valid.     |
| 5              | Mengisi halaman<br>login dengan<br>username dan<br>password karyawan.                                  | Berhasil masuk ke sistem<br>dan menampilkan<br>halaman dashboard<br>Sistem.                         | Sesuai Harapan. | Valid      |
| 6              | Menuju Menu Utama<br>tanpa memiliki sesi<br>login sebelumnya.                                          | Diarahkan ke halaman<br>login untuk mengisi form<br>login.                                          | Sesuai Harapan. | Valid      |

**Tabel 2.** Pengujian Halaman *Login*

b. Halaman Menu Utama

**Tabel 3.** Pengujian Halaman Menu Utama

| No | Pengujian                        | Realisasi yang<br>diharapkan                                                                         | Hasil Pengujian | Kesimpulan |
|----|----------------------------------|----------------------------------------------------------------------------------------------------|-----------------|------------|
|    | Mengakses halaman<br>Menu Utama. | Menampilkan<br>informasi User,<br>Supplier, Customer,<br>jumlah data barang,<br>barang masuk, keluar | Sesuai Harapan  | Valid      |

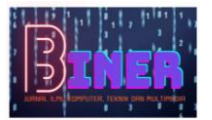

#### **Biner : Jurnal Ilmu Komputer , Teknik dan Multimedia** Volume 1, No. 4, Oktober 2023 ISSN 2988-3814 (media online) Hal 867-879

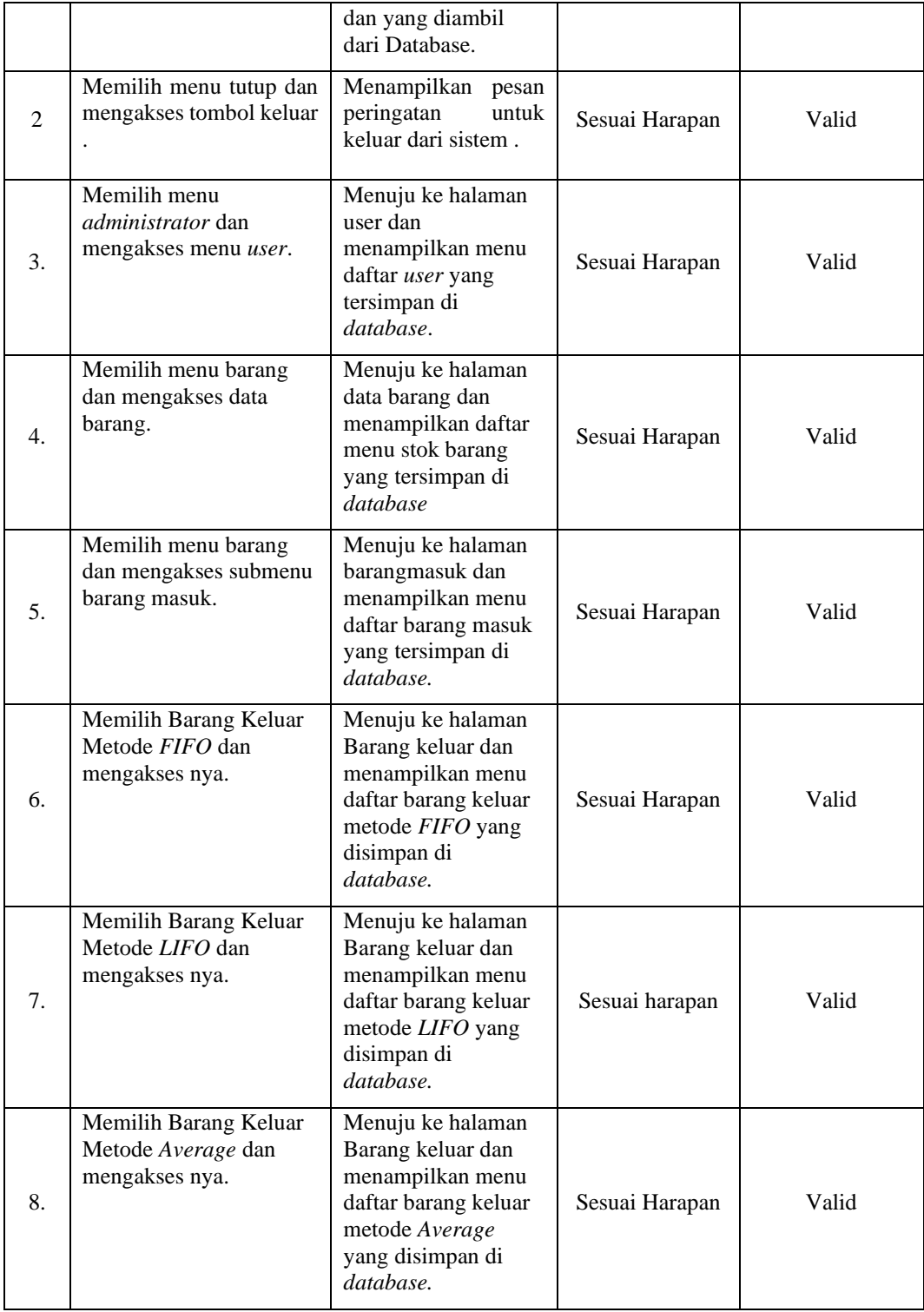

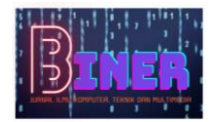

#### c. Halaman Daftar Laporan

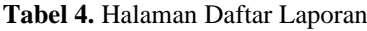

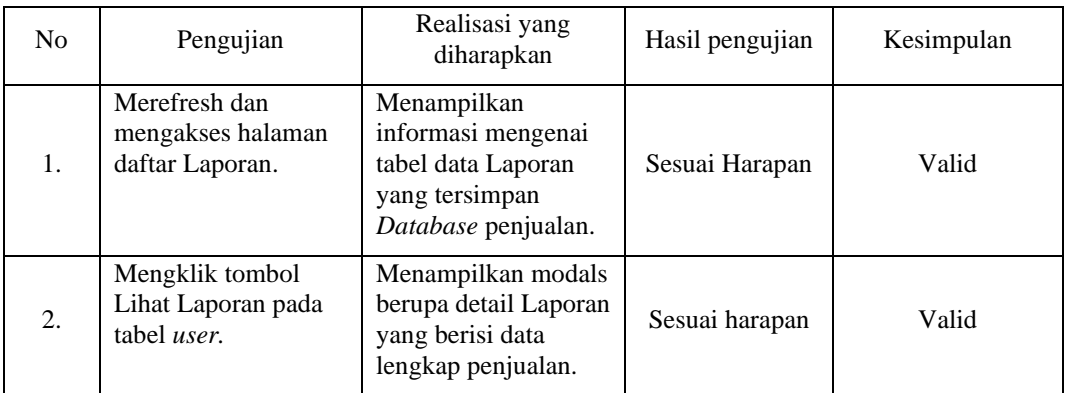

#### d. Halaman Cetak

#### **Tabel 5.** Pengujian Halaman Cetak

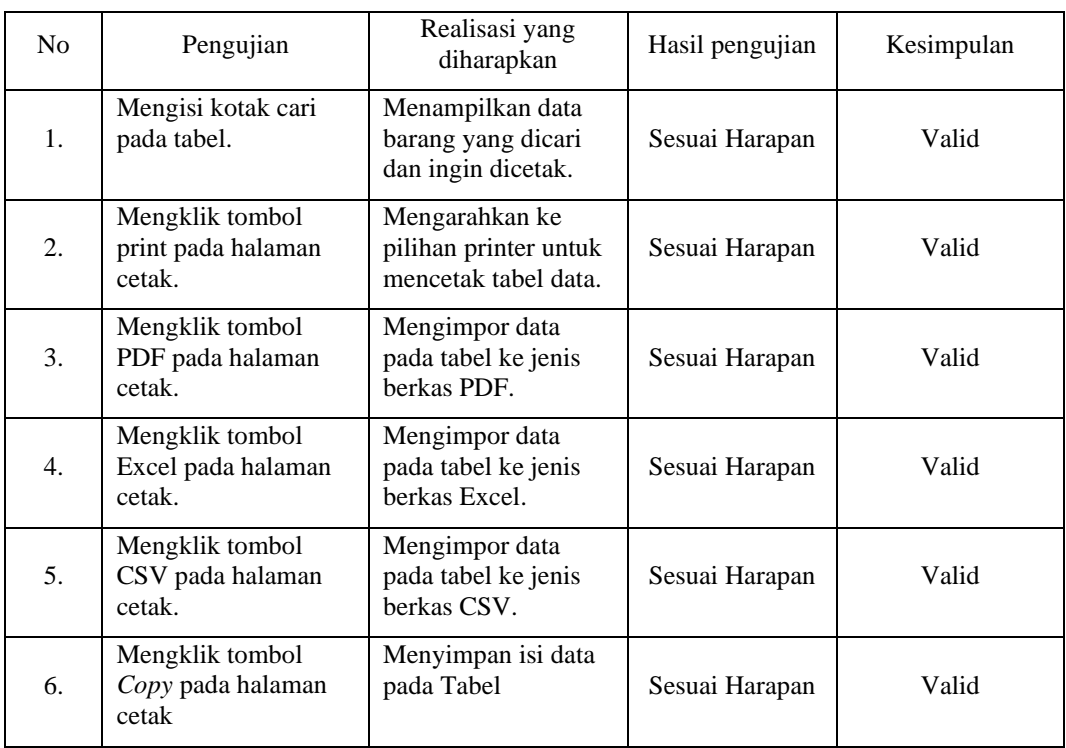

#### **4.2.2** *White Box Testing*

*While Box Testing* yaitu pengujian sistem yang dilakukan dengan melihat modul untuk memeriksa dan menganalisis kode program ada yang salah atau tidak dengan tanpa memperdulikan tampilan atau UI dari sistem tersebut . Untuk jenis yang digunakan ialah dengan menggunakan *Basic Path Testing* yaitu dengan membuat pengukuran kompleksitas logikal dari rancangan prosedural dan sebagai panduan untuk mendefinisikan himpunan basis dari jalur eksekusi .

Pengujian *White Box* yang dilakukan ialah sebagai berikut :

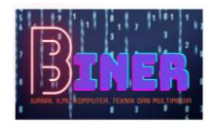

a. Form login

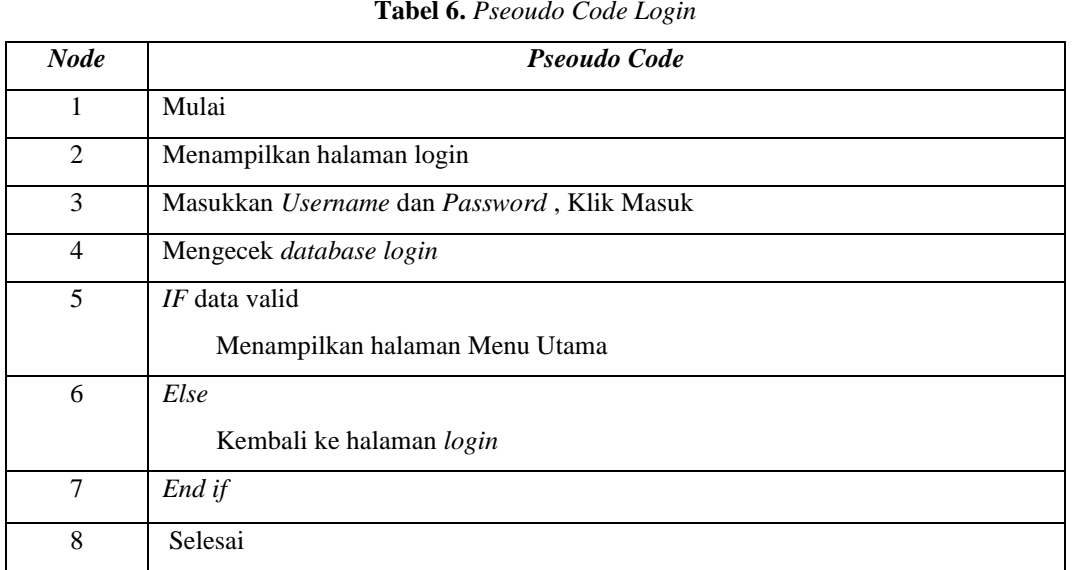

*Flowgraph Diagram* yang dapat dibuat dari tabel *pseudo code* login di atas ialah :

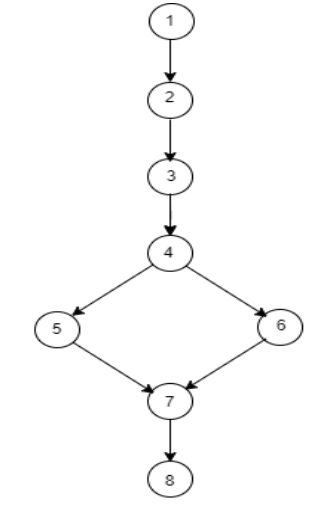

**Gambar 8.** *Flowgraph Diagram Login*

b. Form Cetak Data

**Tabel 7.** *Pseoudo Code* Cetak Data

| <b>Node</b>    | Pseoudo Code                   |
|----------------|--------------------------------|
|                | Mulai                          |
| $\overline{2}$ | Menampilkan halaman Cetak Data |
|                | Pilih Print,                   |
|                | Pilih PDF.                     |
|                | Pilih Excel,                   |
|                | Pilih CSV,                     |

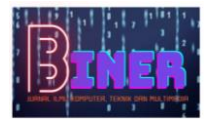

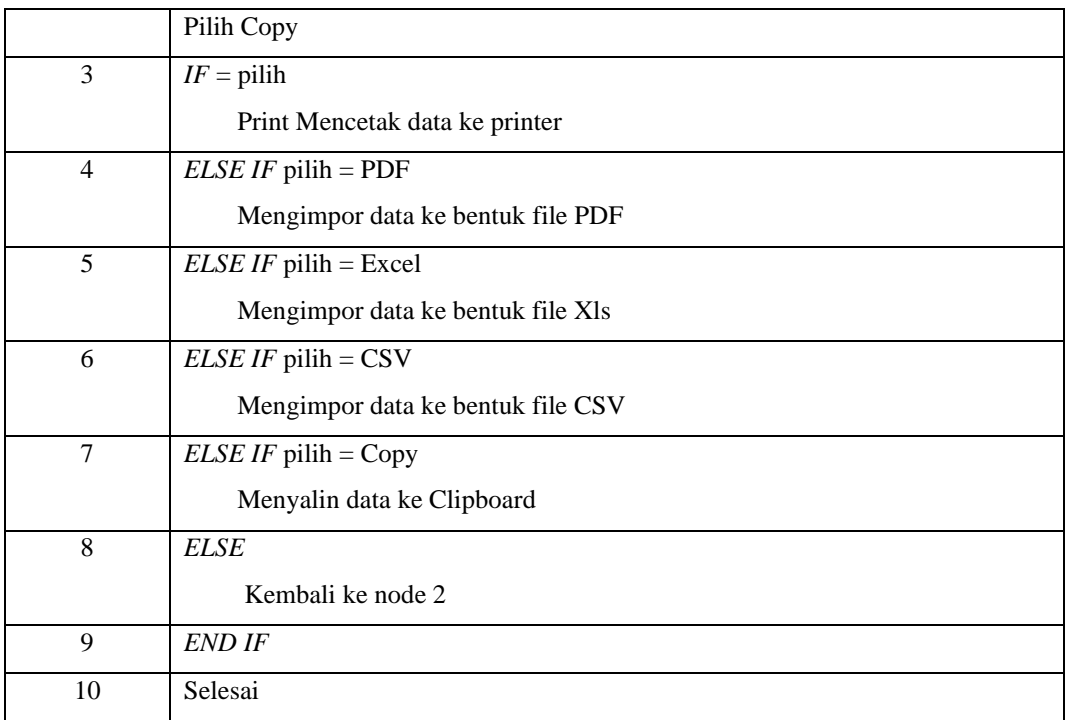

*Flowgraph Diagram* yang dapat dibuat dari tabel pseudo code Cetak Data di atas ialah :

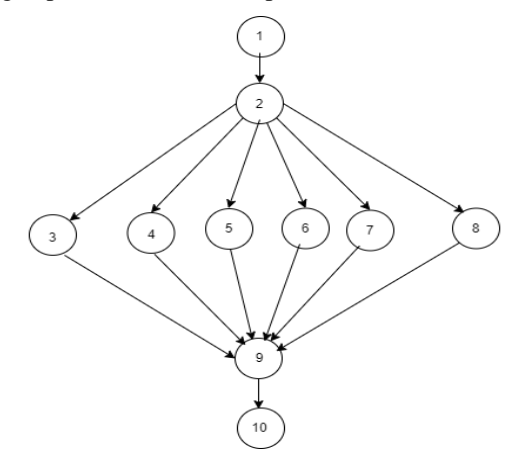

**Gambar 9.** *Flowgraph* Menu Cetak

Perhitungan *Cylomatic Complexity* :

 $V(G) = E - N + 2 = 15-10 + 2 = 7$ Hasil = Ada 6 jalur yaitu : *Path 1* = 1-2-3-9-10 *Path 2* = 1-2-4-9-10 *Path 3* = 1-2-5-9-10 *Path 4* = 1-2-6-9-10 *Path 5* = 1-2-7-9-10 *Path 6* = 1-2-8-2-8-9-10

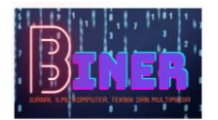

*Path 7* = 1-2-8-9-10

Perhitungan *Cylomatic Complexity :* 

 $V(G) = E-N+2=9-8+2=3$ 

Hasil = ada 3 jalur yaitu :

*Path 1* = 1-2-3-4-5-6-7-8 *Path 2* = *1-2-3-4-5-6-7-8*

*Path 3* = 1-2-3-4-6-2...6-7-8

### **5. KESIMPULAN**

Berdasarkan dari apa yang telah dibahas pada bab-bab sebelumnya, Maka dihasilkan beberapa kesimpulan antara lain sebagai berikut :

- 1. Dengan adanya Aplikasi Inventori ini, mempermudah karyawan toko dalam mengelola persediaan barang pada toko jamu mujur jaya cisoka dibuktikan oleh penilaian karyawan pada saat pengujian Aplikasi.
- *2.* Dengan dibuatnya Aplikasi Inventori ini, Toko Jamu Mujur Jaya Cisoka bisa beralih dari Cara Lama (Sistem Konvensional) menjadi lebih modern (Komputerisasi) dalam melakukan pencatatan, pengelolaan, dan penyimpanan data persediaan barang sehingga lebih aman dan dapat meminimalisir *Human Error.*
- 3. Dengan memanfaatkan sistem yang ada, Toko Jamu Mujur Jaya Cisoka dirasa mampu terus bersaing dan mengikuti perkembangan yang terjadi, dengan tetap bisa menghemat biaya Operasional.

### **DAFTAR PUSTAKA**

- Rusmawan, U. (2019). *Teknik Penulisan Tugas Akhir dan Skripsi Pemrograman*. Jakarta: Elex media komputindo.
- Hidayat, S., & Iedam, I. (2021). *Perancangan Sistem Aplikasi Inventory Barang Agent Pt Infomedia Solusi Humanika*. *eProsiding Sistem Informasi (POTENSI)*, *2*(1), 231-238.
- Ahmad, Z. N. (2020). Perancangan Aplikasi Inventory Barang PT KFC. *Jurnal Riset dan Aplikasi Mahasiswa Informatika (JRAMI)*, *1*(01).
- Asyqar, F., & Dwiatmodjo, H. (2020). Sistem Informasi Persediaan Barang (Inventory) Pada Pt. Ferro Mas Dinamika Menggunakan Vb. Net. *Jurnal Sibernetika*, *5*(2), 143-157.
- Sulaeman, P. B., Abdussalaam, F., & Hernawati, E. (2021). Perancangan Sistem Informasi Persediaan Barang Dagang Menggunakan Microsoft Visual Studio. *JURSIMA (Jurnal Sistem Informasi dan Manajemen)*, *9*(3), 200-208.
- Mesran, Surya Darma Nasution; Waruwu, Fince Tinus. *Merancang Aplikasi Penjualan dengan Visual Basic*. Green Press, 2019.
- Nazar, Y. M., & Surya, R. T. (2021). Perancangan Aplikasi Sistem Informasi Akuntansi Penjualan Menggunakan Software Microsoft Access 2016 (Studi Kasus Toko Diecolz85). *Indonesian Accounting Literacy Journal*, *1*(2), 397-410.
- Subagia, R., Alit, R., & Akbar, F. A. (2020). Pengujian white box pada sistem informasi monitoring skripsi program studi informatika. *JIFOSI: Jurnal Informatika dan Sistem Informasi*, *1*(2), 539-547.
- Kurniawan, F., Baraja, A., & Sukoco, S. (2022). Pembuatan Aplikasi Pencatatan Penjualan Helm Di Toko Suoyo Laris Berbasis Desktop Menggunakan Database SQL Server. *Surakarta Informatic Journal*, *4*(1).
- Hidayatullah, S. (2021). *Analisis Dan Perancangan Sistem Informasi Barang Dagang Pada Toko Perlengkapan Rumah Berbasis Web Studi Kasus Toko Lia.* Universitas Pamulang, Tangerang Selatan, Indonesia.